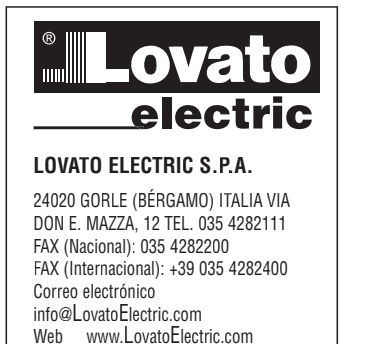

 $\overline{9}$ 

586 E 01

### (E) GUÍA RÁPIDA PARA LA CONFIGURACIÓN DE **ACCIONAMIENTOS DE VELOCIDAD VARIABLE**

# CE

Para configurarlos deben realizarse los pasos siguientes:

**VLA1** 

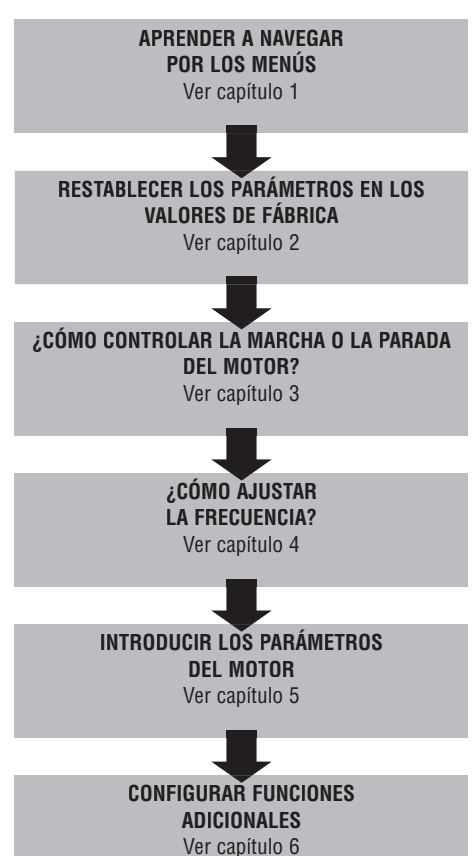

PÁGINA ÍNDICE DE MATERIAS 1. Navegación por los menús.  $\overline{\mathbf{c}}$ 2. Restablecimiento de los parámetros predeterminados ..........................  $\overline{3}$  $\overline{4}$ 3.1 Terminales de contacto .......  $\overline{4}$  $\overline{4}$ 4. Ajuste de frecuencia ........ 5 5 4.2 Potenciómetro externo ...................  $\overline{5}$ 4.3 Señal analógica de 0-10 V .......  $\overline{5}$  $\mathsf{f}$ 4.5 Velocidad preseleccionada ......  $\hat{a}$ 4.6 Motopotenciómetro (MOP) ..........  $\overline{7}$  $\overline{7}$  $\overline{7}$ 5. Parámetros del motor -8 6 Funciones adicionales q 6.1 Configuración de la función de salida de relé ..... q 6.2 Configuración de la función de salida digital DO1 ........ q  $10$  $10$ 6.5 Comando de entradas digitales del PLC .................................  $11$ 6.6 Gestión del funcionamiento en modo automático (PID) / manual (ajuste de frecuencia) ........  $11$ 

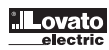

#### **1. NAVEGACIÓN POR LOS MENÚS Y RESTABLECIMIENTO DE LOS PARÁMETROS PREDETERMINADOS**

#### Comandos del teclado

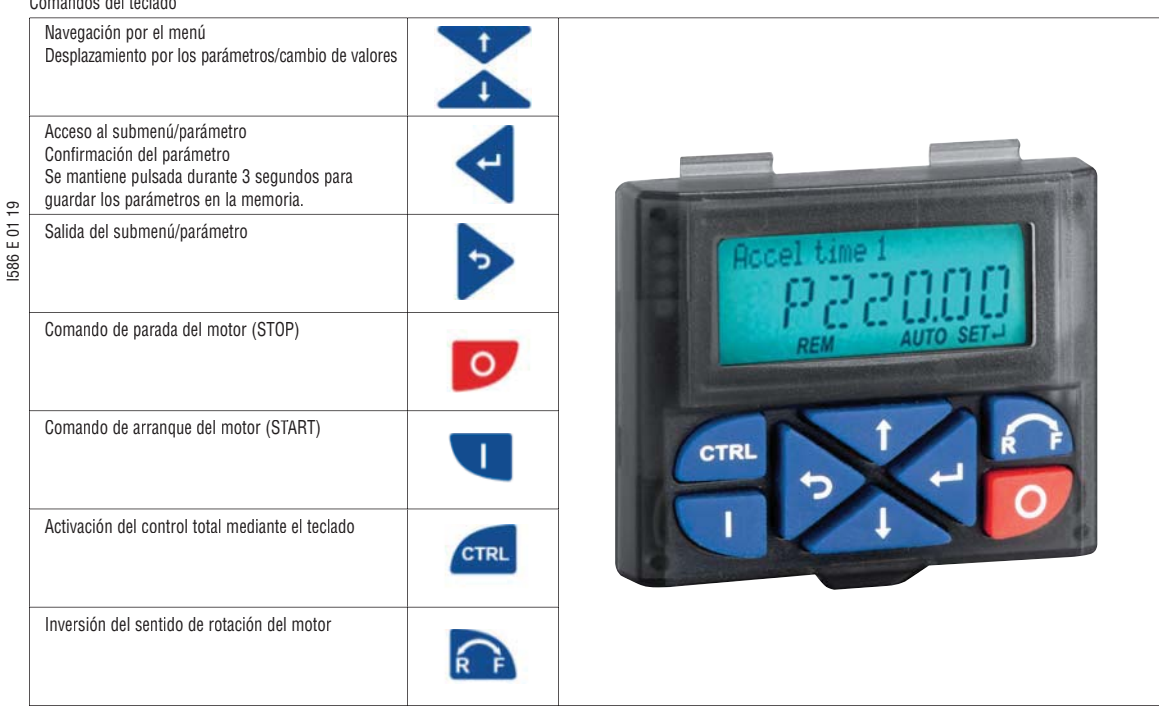

Ejemplo de navegación por los menús del accionamiento

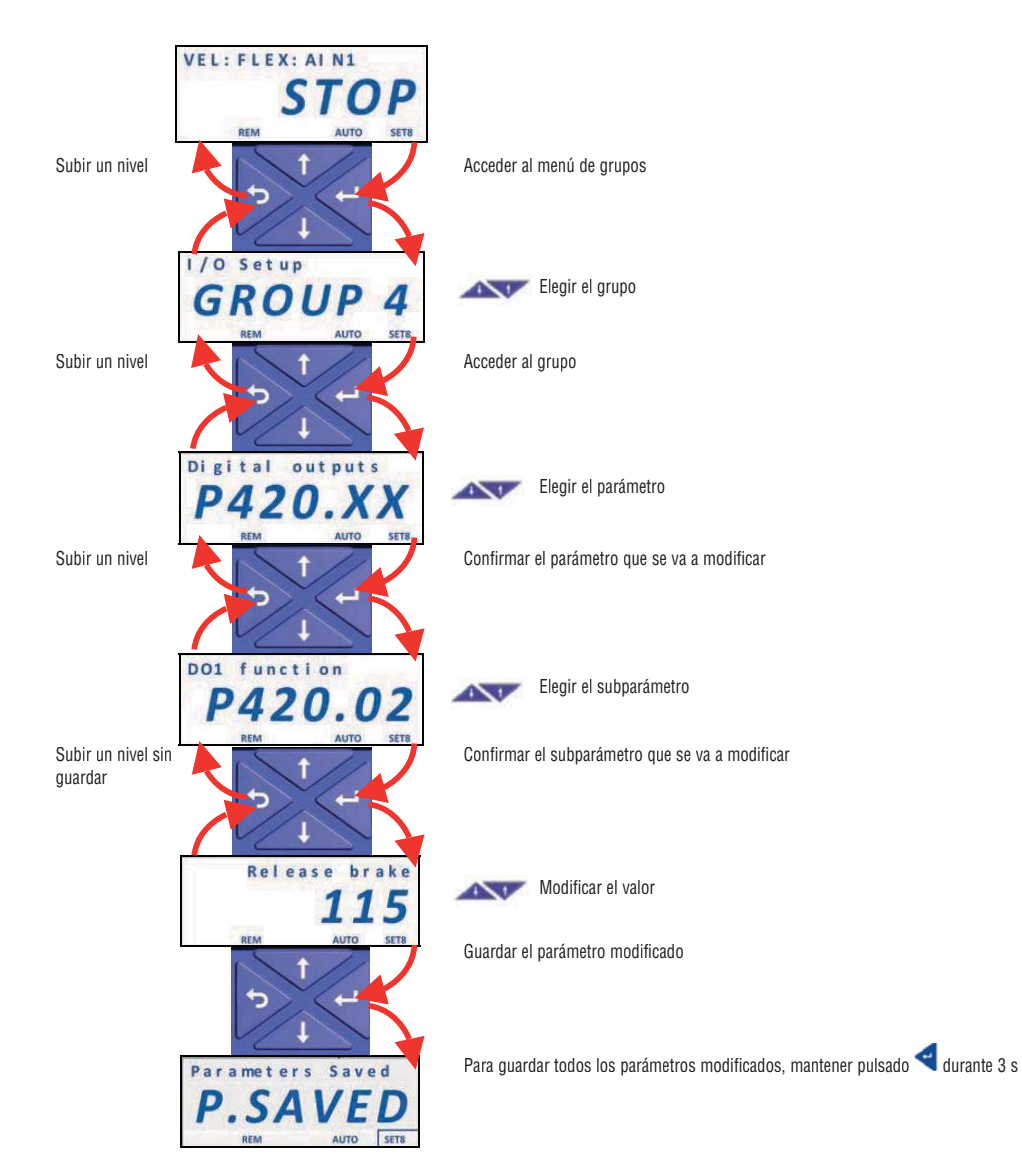

#### **2. RESTABLECER LOS PARÁMETROS PREDETERMINADOS**

٠

Para restablecer los parámetros del accionamiento de velocidad variable en los valores de fábrica, realice este procedimiento:

– Configure el parámetro P700.01 = 1 (restablecimiento de los parámetros predeterminados)

– Pulse varias veces la tecla para salir del menú de programación hasta que se muestre STOP.

I586 E 01 19

– Mantenga pulsada la tecla durante 3 segundos hasta que aparezca la indicación "P.SAVED", que notifica el almacenamiento de los valores configurados.

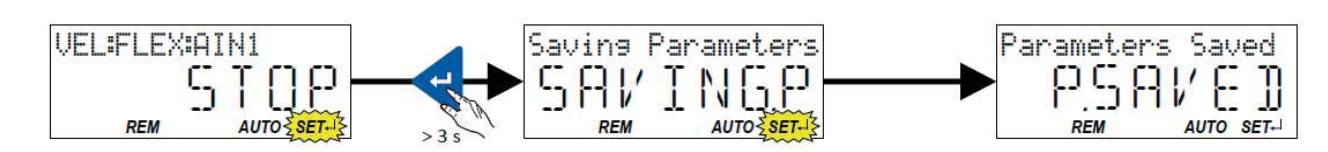

#### **3. COMANDOS DE MARCHA/PARADA DEL MOTOR**

3.1 Terminales de contacto

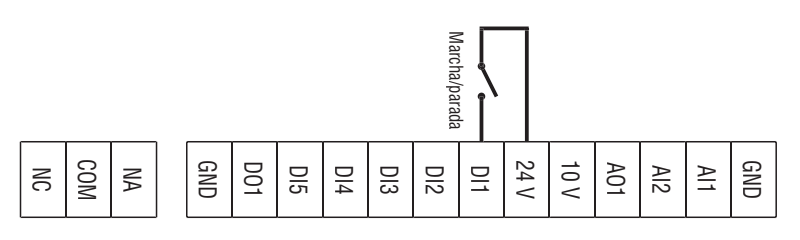

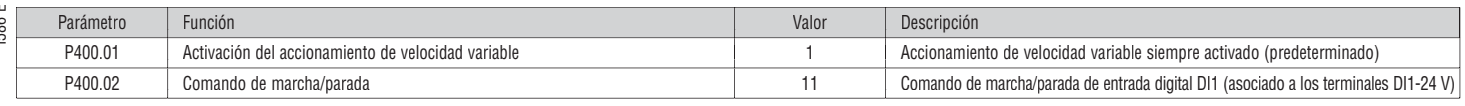

#### 3.2 Teclado del accionamiento

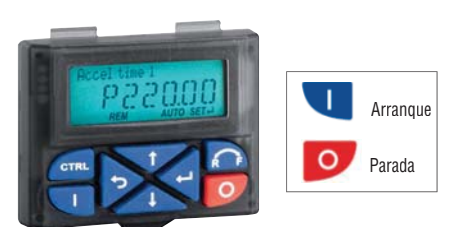

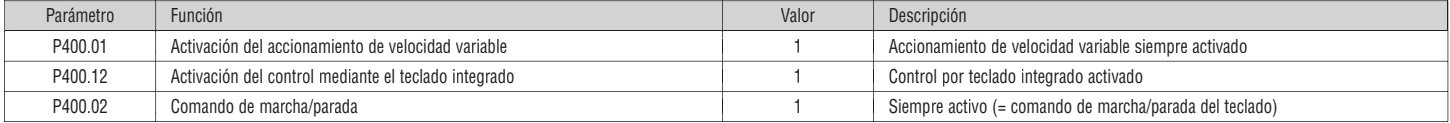

#### **4. AJUSTE DE FRECUENCIA**

4.1 Teclado del accionamiento

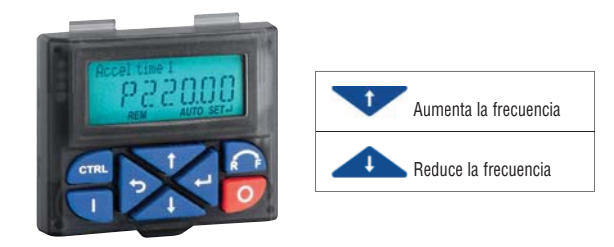

## **1586 E 01 19** I586 E 01 19

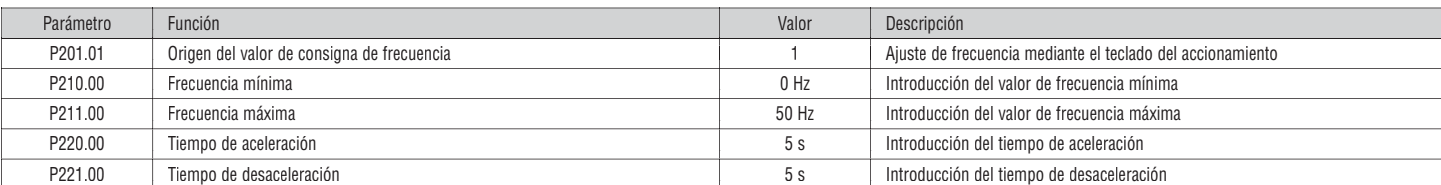

#### 4.2 Potenciómetro externo:

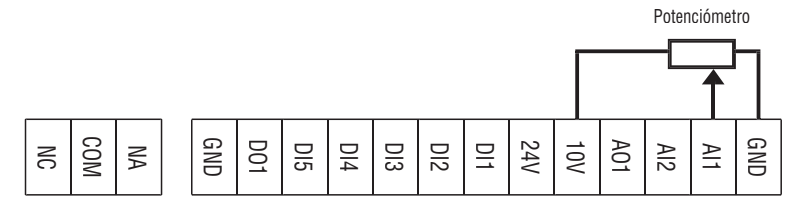

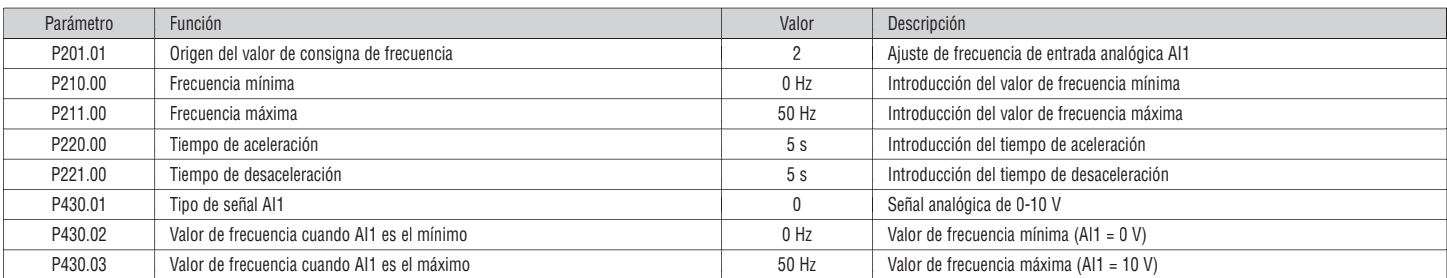

#### 4.3 Señal analógica de 0-10 V

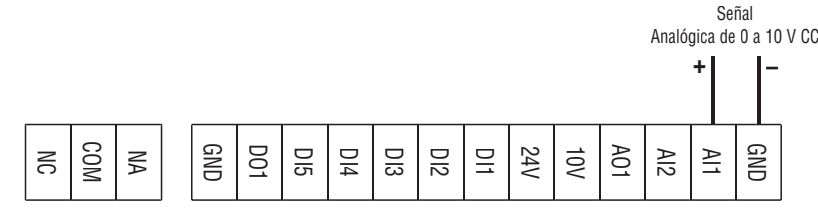

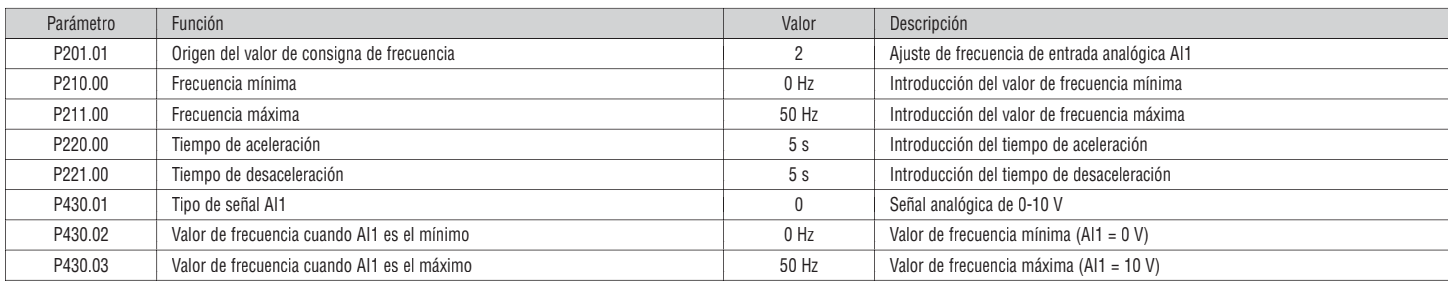

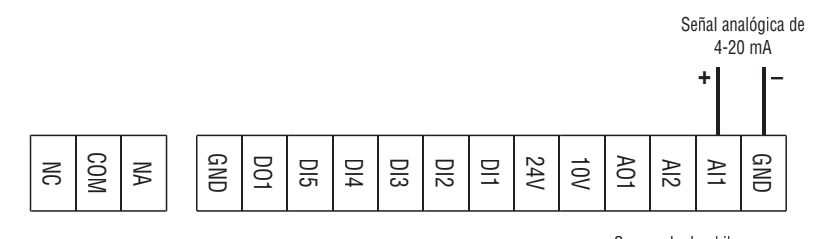

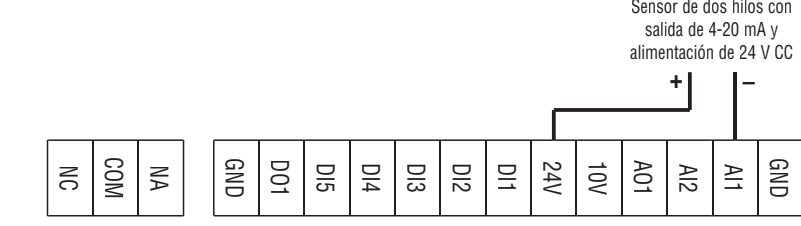

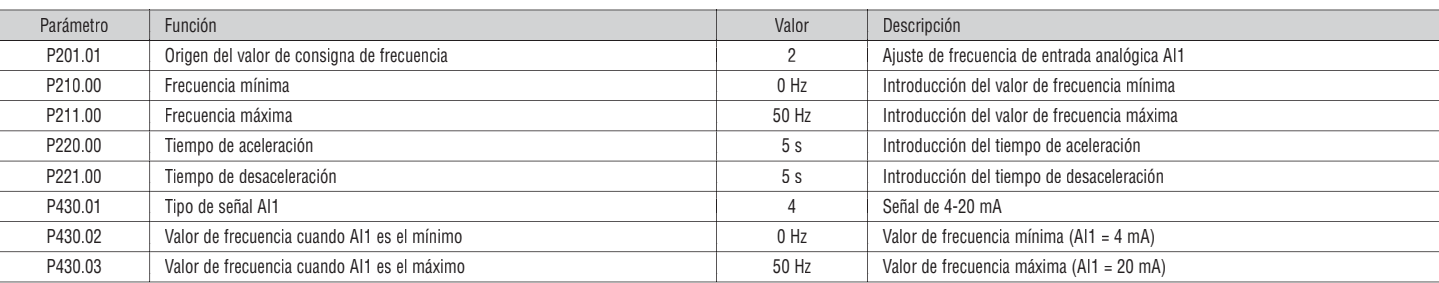

#### 4.5 Velocidad preseleccionada

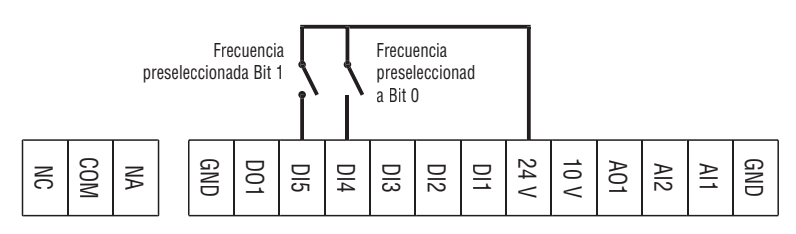

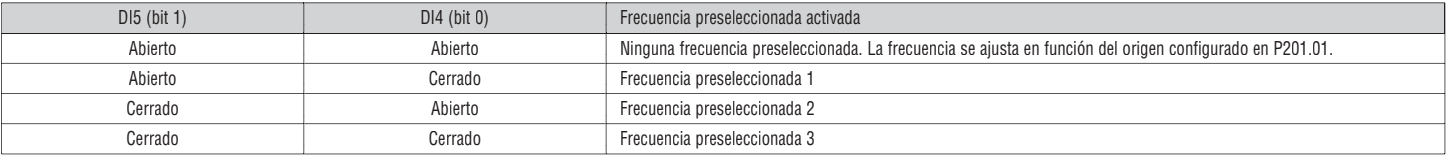

Tabla de combinaciones de activación de las frecuencias preseleccionadas

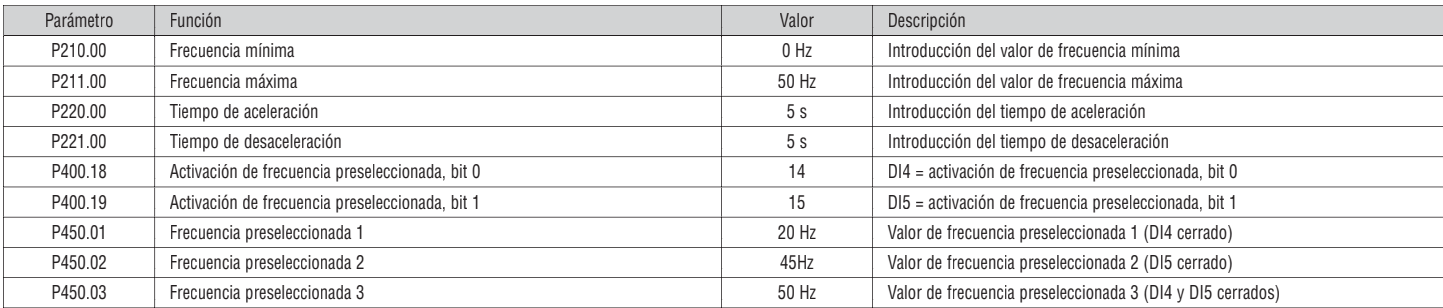

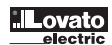

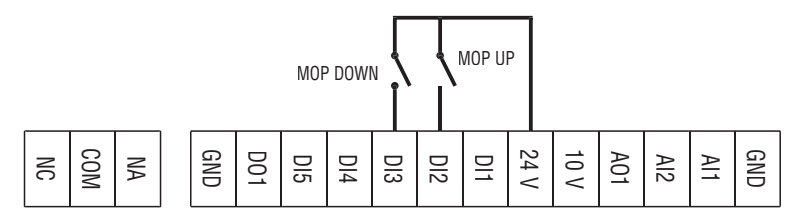

Por "motopotenciómetro" se entiende la posibilidad de ajustar la frecuencia mediante dos terminales de contacto programados con las funciones "MOP UP" (aumento de frecuencia) y "MOP DOWN" (reducción de frecuencia).

I586 E 01 19

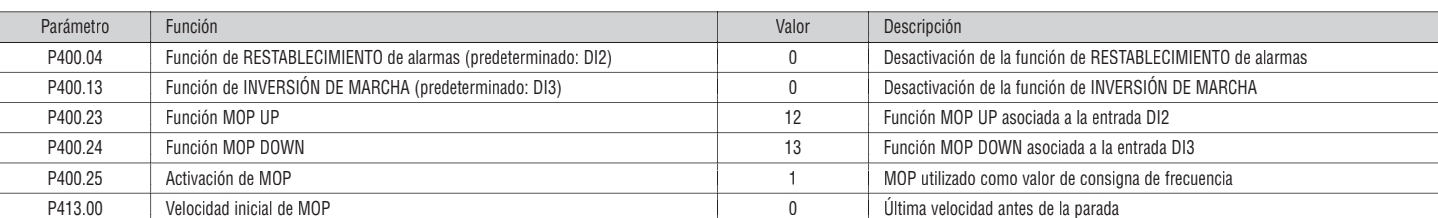

#### 4.7 Función PID - Valor de consigna configurado con el teclado integrado y señal de realimentación de tipo de 0-10 V

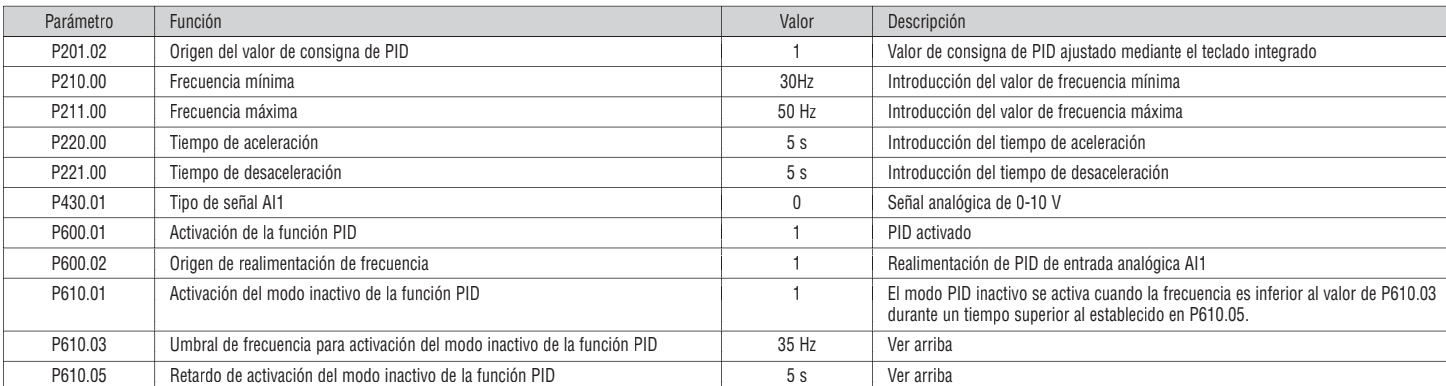

#### 4.8 Función PID - Valor de consigna configurado con el teclado integrado y señal de realimentación de tipo de 4-20 mA

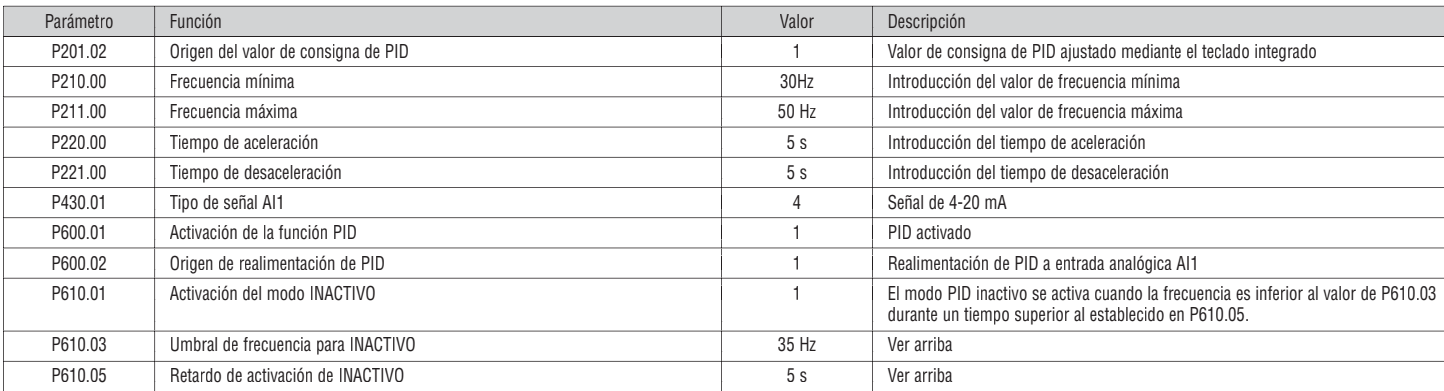

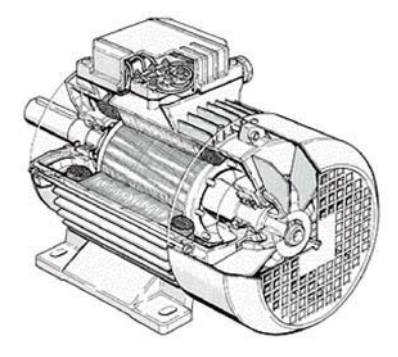

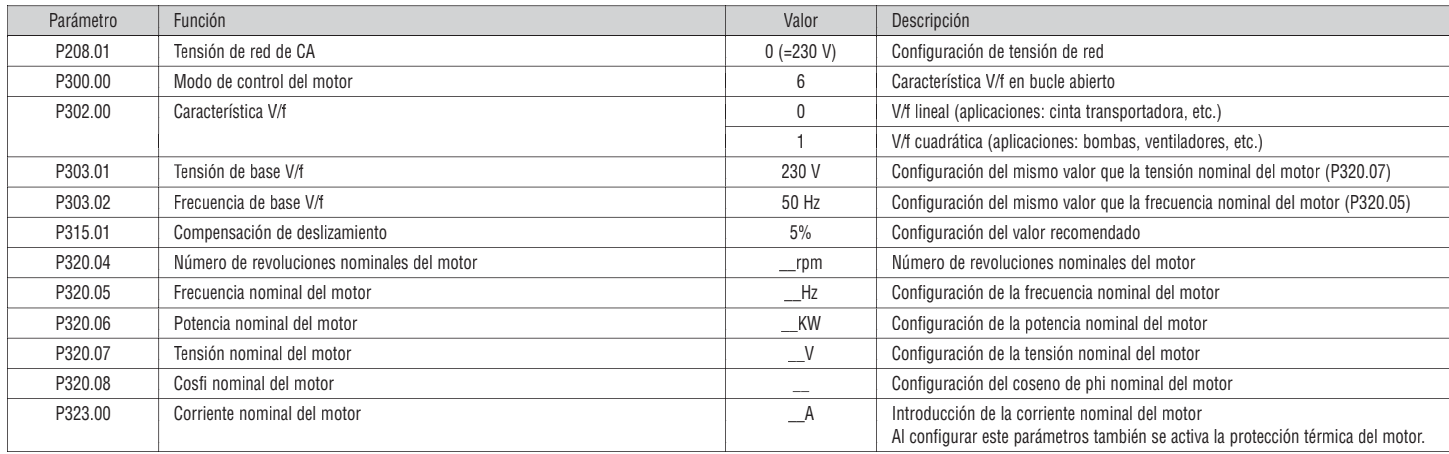

NOTA. Para que se active el control vectorial, configure P300.00= 4.

#### **Todos los demás parámetros deben permanecer configurados en los valores de fábrica.**

Identificación automática de los datos del motor

Tras haber configurado los datos de la placa del motor de forma manual, es posible identificar automáticamente el motor. Esto permite optimizar el control del motor del VLA1.

- El motor tiene que estar frío.
- Requisitos<br>- El moto<br>- Todos I – Todos los datos de la placa del motor tienen que estar configurados en el VLA1 (véase la tabla anterior).
- El VLA1 recibe corriente (la tensión del bus de CC está disponible).
- El VLA1 está activado, sin errores y en estado ""Ready to switch on" o "Switched on".
- El motor está parado (no hay ningún comando de arranque activo).
- La parada rápida no está activa.

#### Procedimiento

- Activación de la identificación automática de los datos del motor: configuración de P327.04 = 1.
- Envíe el comando de arranque al VLA1 para iniciar el procedimiento.

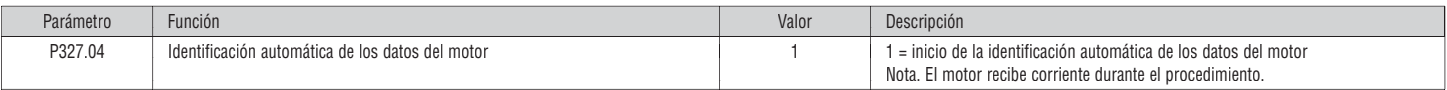

Una vez que se inicia el procedimiento, la característica del VLA1 y el circuito equivalente del motor se identifican de manera automática. El procedimiento puede tardar desde unos segundos a unos cuantos minutos. El LED "RDY" (azul) permanece encendido durante y después del procedimiento. Cuando se completa el procedimiento es necesario enviar un comando de arranque nuevo para arrancar el motor.

#### **6. FUNCIONES ADICIONALES**

6.1 Configuración de la función de salida de relé

Para configurar la función de salida de relé con contacto conmutado (terminales NO-COM-NC) es necesario ajustar el parámetro P420.01.

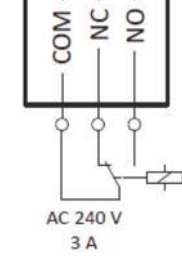

#### A continuación figuran algunos ejemplos de configuración más frecuentes.

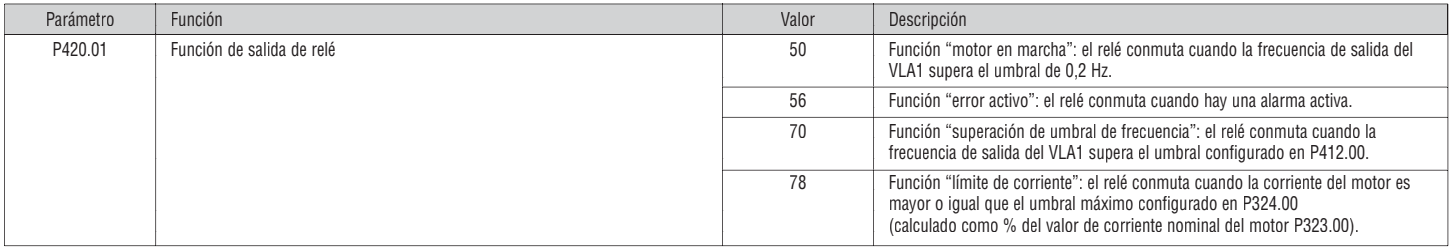

#### 6.2 Configuración de la función de salida digital DO1

Para configurar la función de salida digital (terminales DO1-GND) es necesario ajustar el parámetro P420.02.

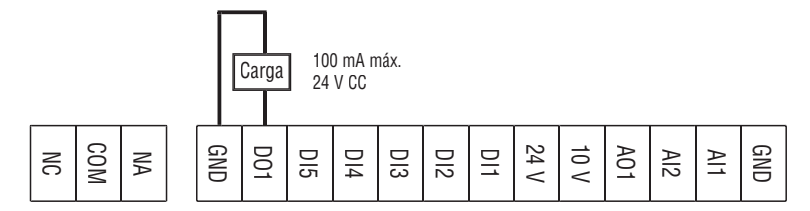

A continuación figuran algunos ejemplos de configuración más frecuentes.

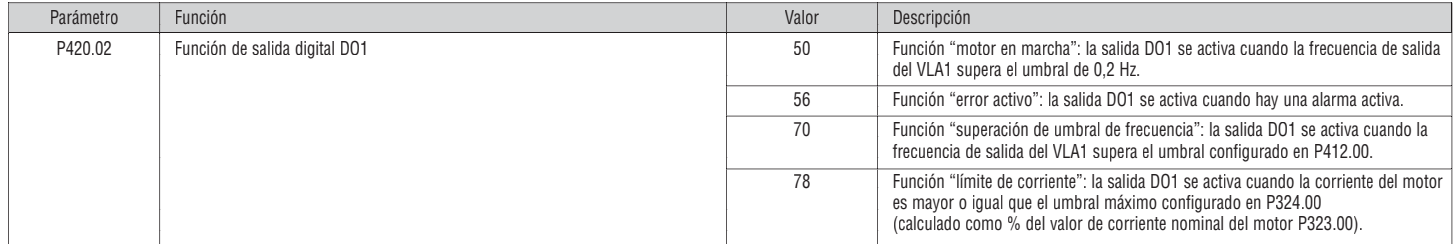

#### 6.3 Configuración de la función de salida analógica AO1

Para configurar la función de la salida analógica AO1 (terminales AO1-GND) es necesario ajustar los parámetros siguientes.

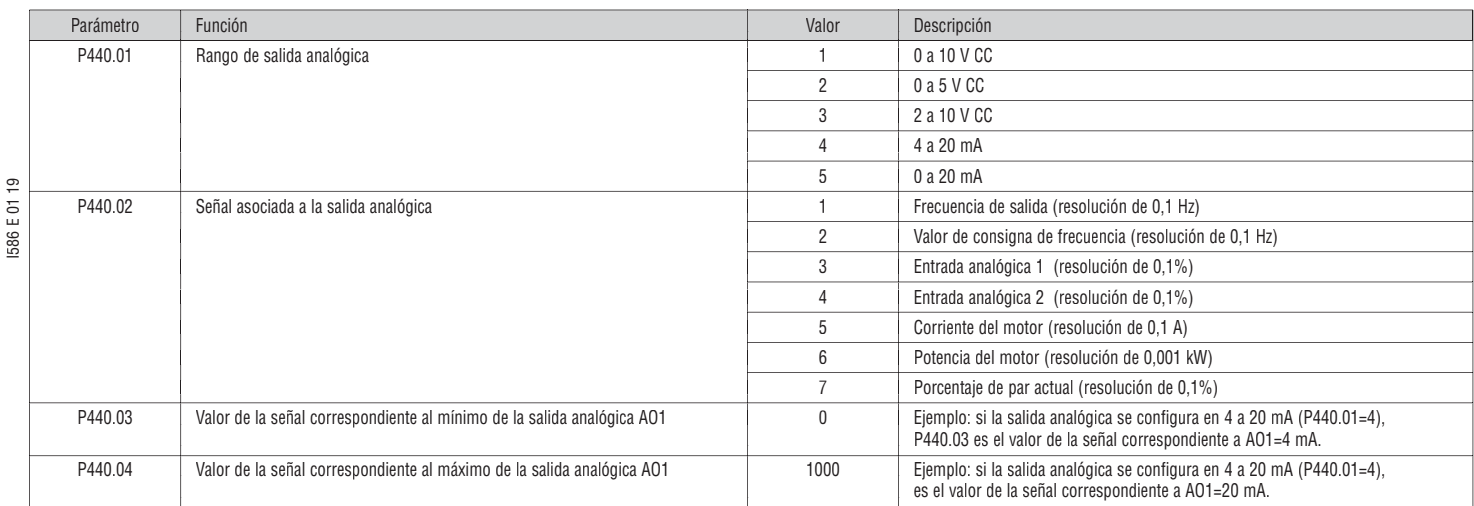

Ejemplo: configure la salida analógica AO1 en 0 a 10 V CC correspondiente a la frecuencia de salida de 0 a 50 Hz.

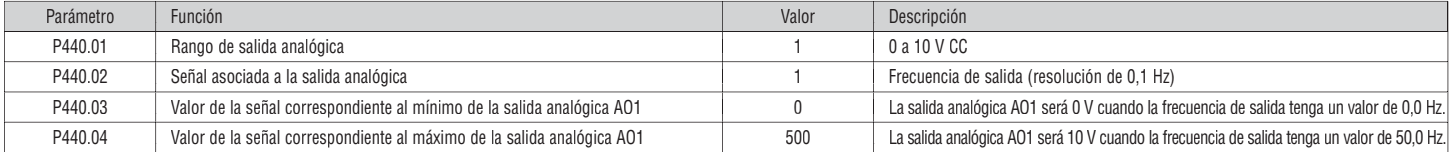

6.4 Activación de la función de arranque durante el encendido (AUTOSTART)

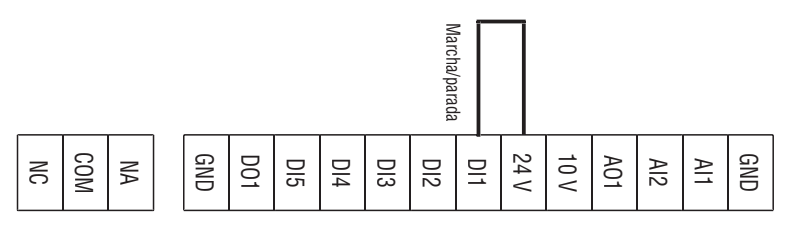

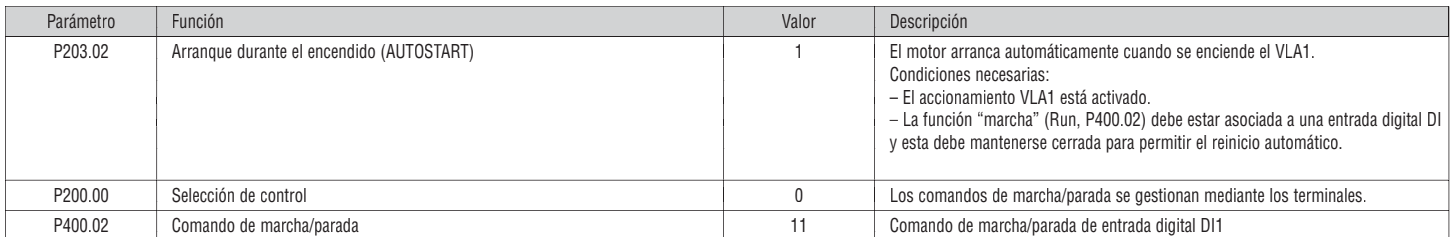

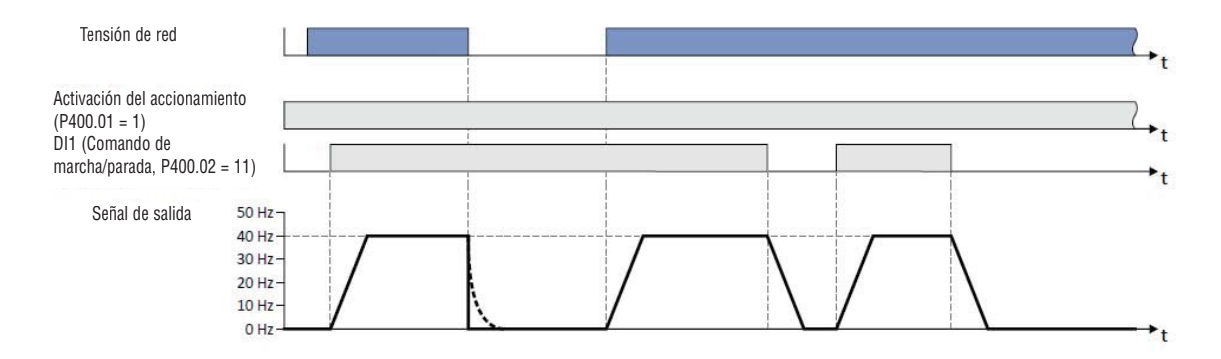

Advertencia: este modo provoca el reinicio automático del motor durante el encendido del accionamiento VLA1. Compruebe que se respetan todos los requisitos de seguridad.

#### 6.5 Comando de entradas digitales del PLC

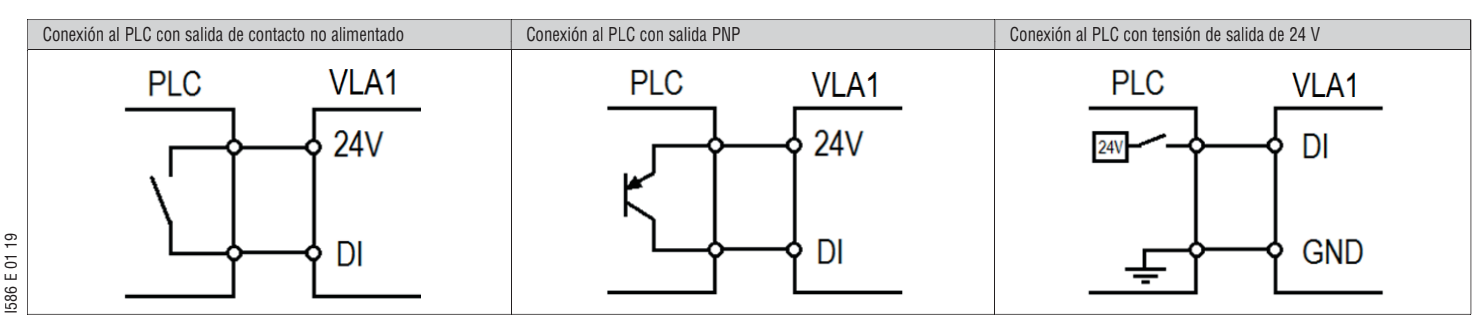

#### 6.6 Gestión del funcionamiento en modo automático (PID) / manual (ajuste de frecuencia)

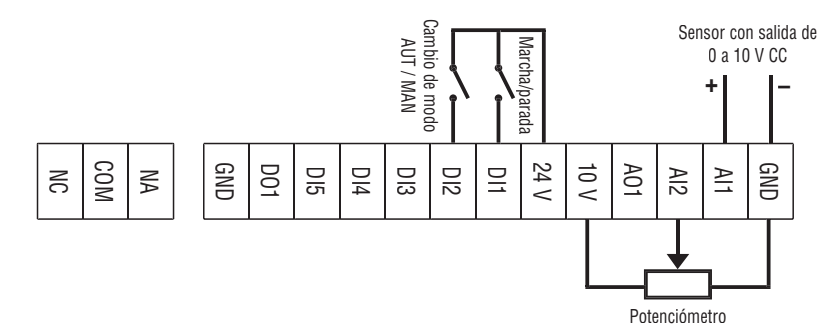

Esta programación tiene la finalidad de gestionar el cambio entre dos modos de funcionamiento en el accionamiento VLA1 por medio de una entrada digital:

– Modo automático (AUT): el accionamiento realiza un control PID automático. – Modo manual (MAN): la frecuencia del accionamiento se controla manualmente.

En este ejemplo se utilizan las siguientes entradas de comando:

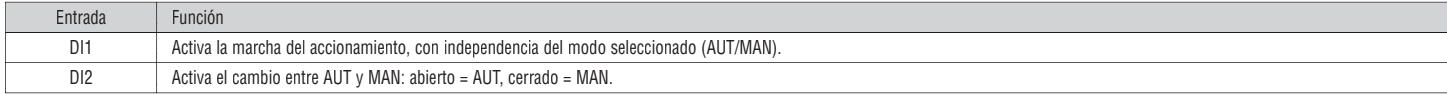

#### Modo automático (AUT)

En el modo AUT, el accionamiento funciona con control PID; el valor de consigna de PID se configura mediante el teclado integrado y la entrada analógica AI1 controla la realimentación.

En este ejemplo se supone que a la entrada analógica AI1 se conecta un sensor de presión con salida de 0-10 V, correspondiente a una presión de 0-15 bar con característica lineal, como se muestra en el gráfico siguiente

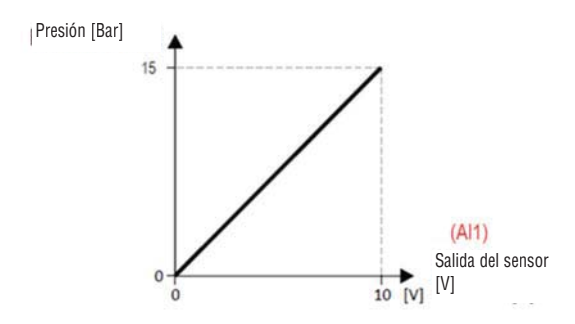

Esto significa que la presión es 0 bar cuando la salida del sensor es 0 V, que la salida del sensor es 10 V con presión de 15 bar, que la salida del sensor es 5 V con presión de 7,5 bar y así sucesivamente.

Asimismo, en este ejemplo se pretende limitar el valor de consigna de PID que puede configurar el usuario del VLA1 a entre 2 y 8 bar.

#### Modo manual (MAN)

En el modo MAN, el control PID está desactivado y el ajuste de frecuencia del accionamiento se lleva a cabo de forma manual mediante un potenciómetro conectado a la entrada analógica AI2 (tipo 0-10 V).

Frecuencia de salida

50

 $[Hz]$ 

En este ejemplo, el accionamiento se configura para obtener una frecuencia de salida de 0 Hz con el potenciómetro ajustado en el valor mínimo de la escala (0 V) y una frecuencia de 50 Hz con el potenciómetro en el valor máximo (10 V).

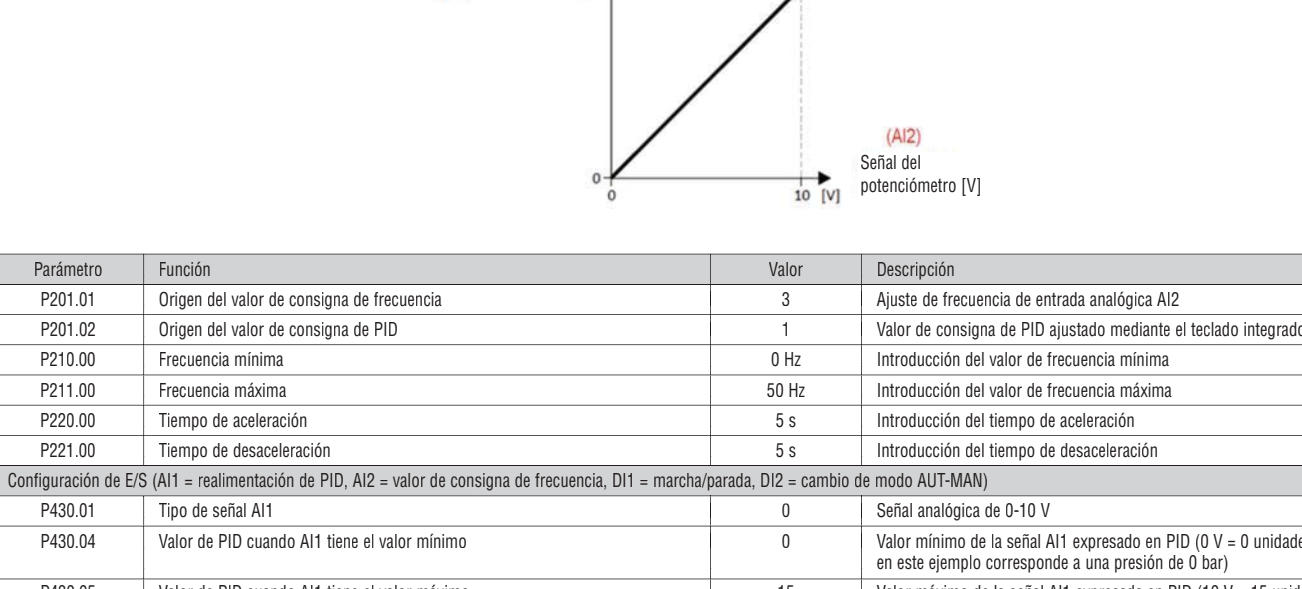

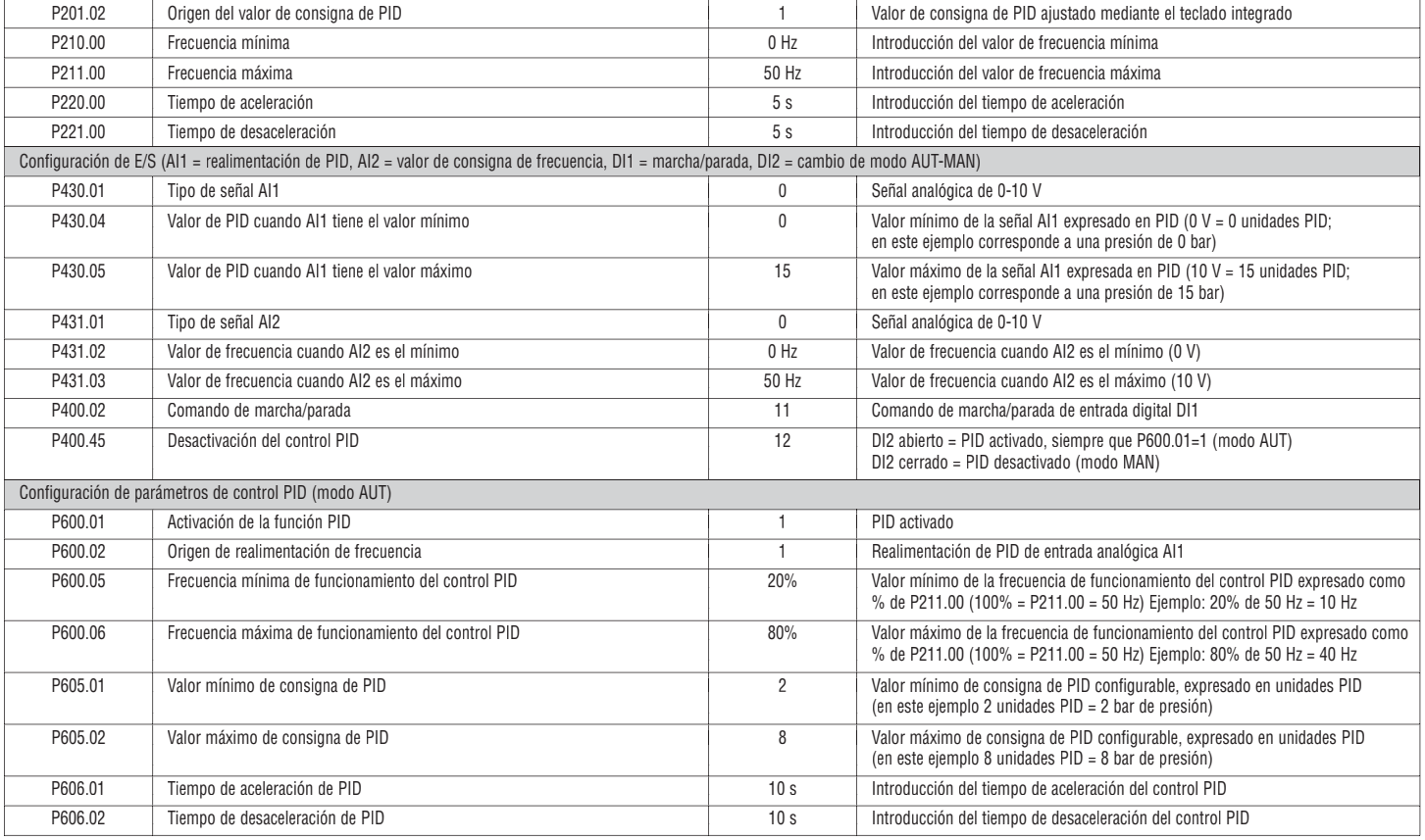

Ejemplo de uso.

Después de configurar en el VLA1 los parámetros que figuran en la tabla, compruebe el funcionamiento:

– Mantenga abierta la entrada digital DI2 para activar el modo automático (AUT).

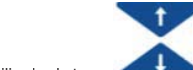

– Utilice los botones del teclado integrado para configurar el valor de consigna de PID, que corresponde a un valor de consigna de presión en este ejemplo. Por ejemplo, configure un valor de consigna de 4,0 unidades PID  $(= 4 \text{ bar})$ .

– El VLA1 controla el valor de presión del sistema (realimentación de PID) de la entrada analógica AI1, a la que está conectada la salida del sensor de presión. El VLA1 transforma automáticamente la señal de tensión de 0-10 V que facilita el sensor de presión en un valor de presión acorde con los parámetros que se han configurado antes (en este ejemplo: 0 V = 0 bar, 10 V = 15 bar).

– Cierre la entrada digital DI1 para activar la marcha del motor.

– Si la presión del sistema es inferior al valor de consigna (2 bar, que es menor que 4 bar), el VLA1 aumenta automáticamente la velocidad del motor ajustando la frecuencia de salida hasta que se alcanza una presión equivalente al valor de consigna. En este ejemplo, la frecuencia de salida del accionamiento con control PID activo (modo AUT) se limita a entre el 20% y el 80% de la frecuencia máxima del accionamiento (50 Hz), o a un valor entre 10 Hz y 40 Hz.

– Para cambiar al modo manual (MAN), cierre la entrada digital DI2.

- Ahora el control PID se desactiva (el valor de la entrada analógica AI1 se ignora). La frecuencia de salida del accionamiento se ajusta manualmente con el potenciómetro externo conectado a la entrada analógica AI2. En este ejemplo concreto, la frecuencia configurada con el potenciómetro se puede ajustar entre 0 Hz y 50 Hz.
- Para activar la parada del motor, abra la entrada digital DI1.

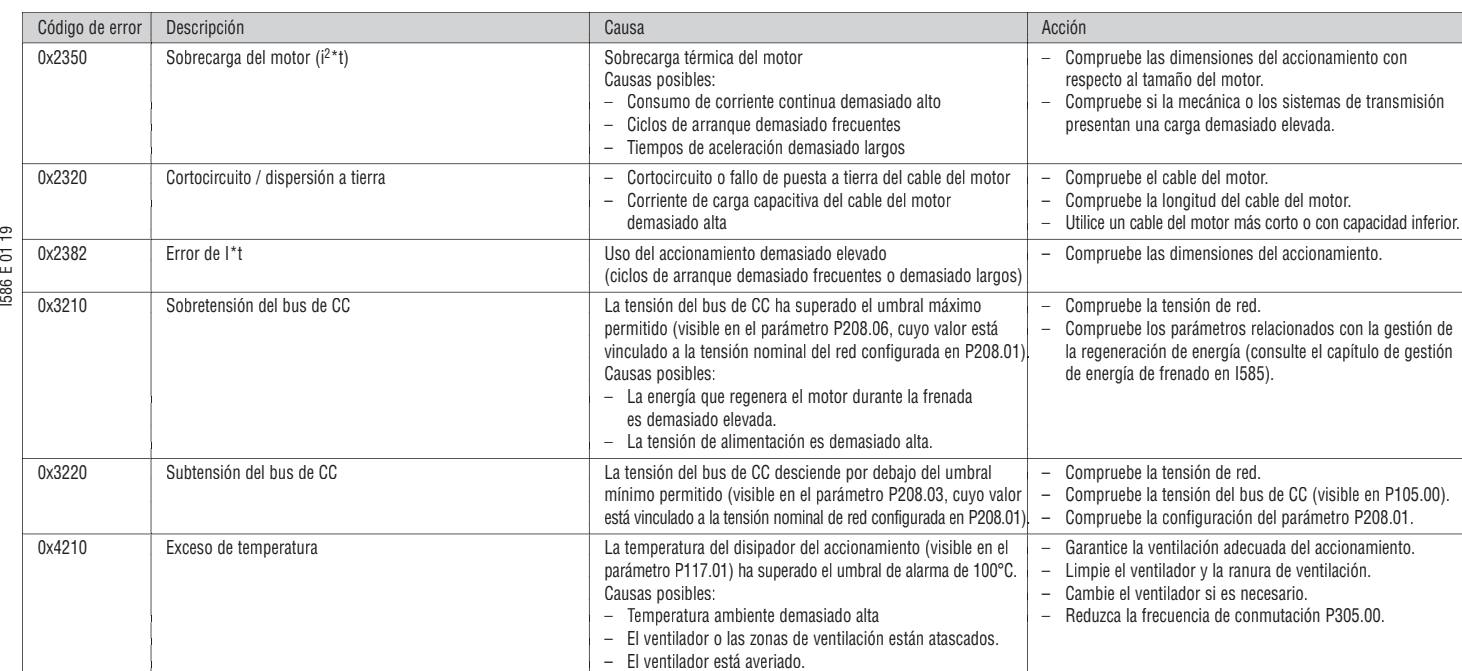